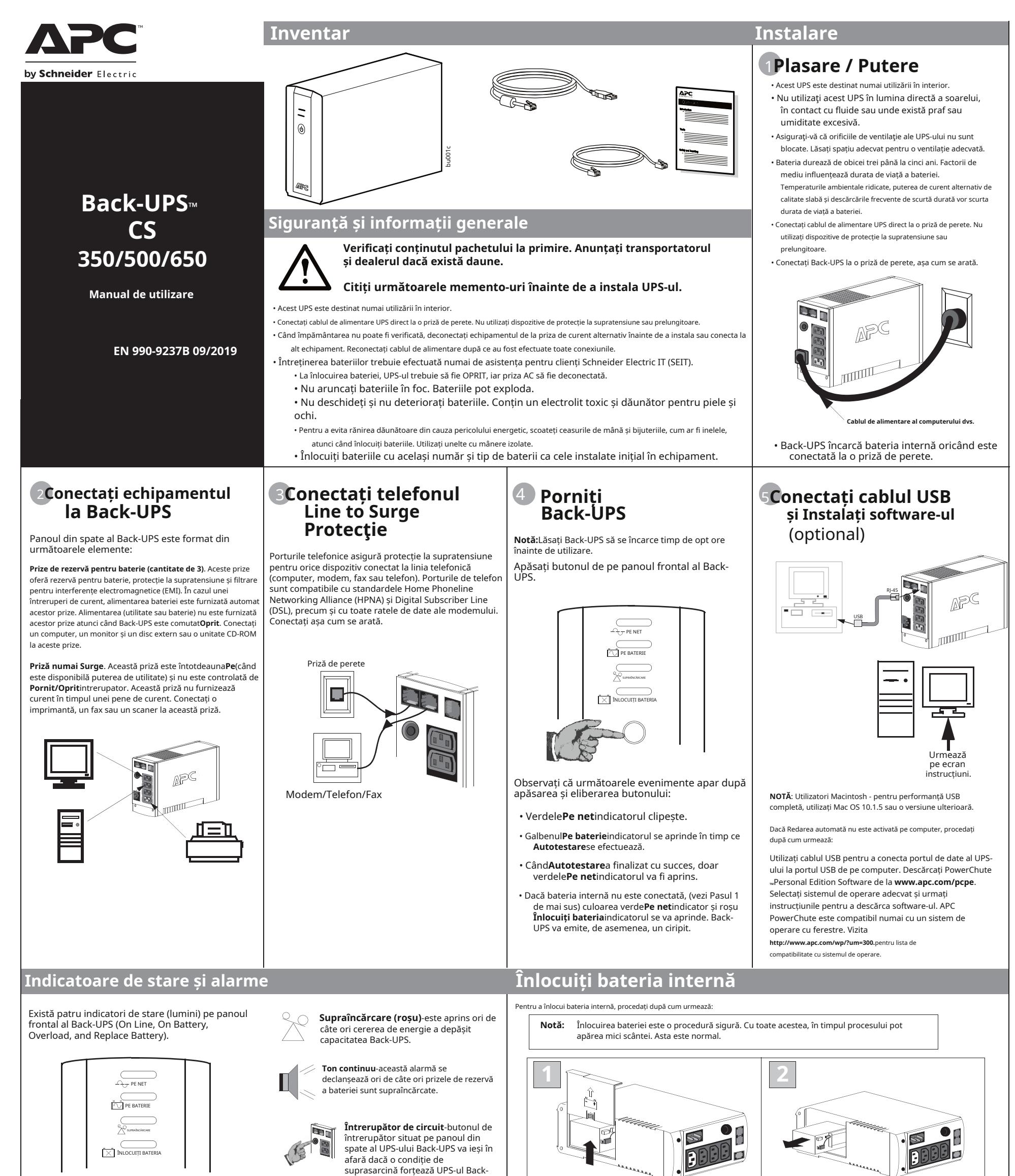

vșezați unitatea pe o parte. Glisați capacu compartimentului bateriei în sus și în afara UPS-ului.

Scoateți bateria, expunând bornele și firele bateriei. Deconectați firele de la borne.

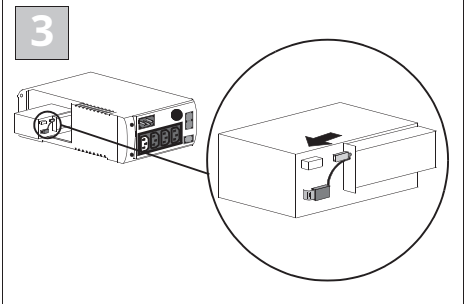

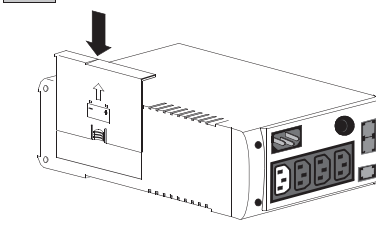

UPS să se deconecteze de la curent. Dacă butonul iese în afară,

deconectați echipamentele neesențiale. Resetați întrerupătorul apăsând butonul spre interior.

alimentarea CA alimentează prizele de rezervă pentru baterie.

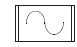

**Pe baterie (galben)**-este aprins oricând bateria Back-UPS alimentează echipamentele conectate la prizele de rezervă pentru baterie.

**Înlocuiți bateria (roșu)**-este aprins când- **3 4** oricând bateria se apropie de sfârșitul duratei sale de viață sau dacă bateria nu este conectată (vezi mai sus). O baterie care se apropie de sfârșitul duratei de viață are o durată de funcționare insuficientă și ar trebui înlocuită.

**Patru bipuri la fiecare 30 de secunde**-această alarmă se aude ori de câte ori Back-UPS funcționează pe baterie. Luați în considerare salvarea lucrărilor în curs.

> **Ciripit timp de 1 minut la fiecare 5 ore**această alarmă se declanșează ori de câte ori bateria a eșuat testul de diagnosticare automată.

**Bip continuu**-această alarmă se declanșează ori de câte ori este atinsă o condiție de baterie scăzută. Durata de funcționare a bateriei este foarte scăzută. Salvați imediat orice lucru în curs și ieșiți din toate aplicațiile deschise. Închideți sistemul de operare, computerul și Back-UP-ul.

Glisați noua baterie în compartimentul bateriei. Conectați firele bateriei la bornele după cum urmează:

Fir negru la borna negativă (-) Firul roșu la borna pozitivă (+). Aliniați capacul compartimentului bateriei cu canelurile din UPS. Glisați capacul în jos până se blochează.

# **Comandați baterie de schimb**

Durata de viață tipică a bateriei este de 3-5 ani (în funcție de numărul de cicluri de descărcare și de temperatura de funcționare). O baterie de schimb poate fi comandată prin telefon de la Schneider Electric sau bateria poate fi comandată on-line de pe site-ul web APC by Schneider Electric (http://www.apc.com, este necesar un card de credit valabil).

Când comandați, specificați Cartuș de baterie**RBC2 (Back-UPS 350/500) sau RBC17 (Back-UPS 650)**.

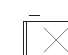

## **Ajustarea tensiunii de transfer și a sensibilității (opțional) Specificații**

În situațiile în care Back-UPS-ul sau echipamentele conectate par prea sensibile la tensiunea de intrare, poate fi necesară ajustarea tensiunii de transfer. Aceasta este o sarcină simplă care necesită utilizarea butonului de pe panoul frontal. Pentru a regla tensiunea de transfer, procedați după cum urmează:

- 1. Conectați Back-UPS-ul la sursa de alimentare. Back-UPS va fi în modul Standby (nici un indicator aprins). 2. Apăsați butonul de pe panoul frontal complet spre interior timp de 10 secunde. Toate indicatoarele de pe Back-UPS vor clipi p confirma intrarea în modul de programare.
- 3. Back-UPS va indica apoi setarea curentă de sensibilitate, după cum se arată în tabelul următor.

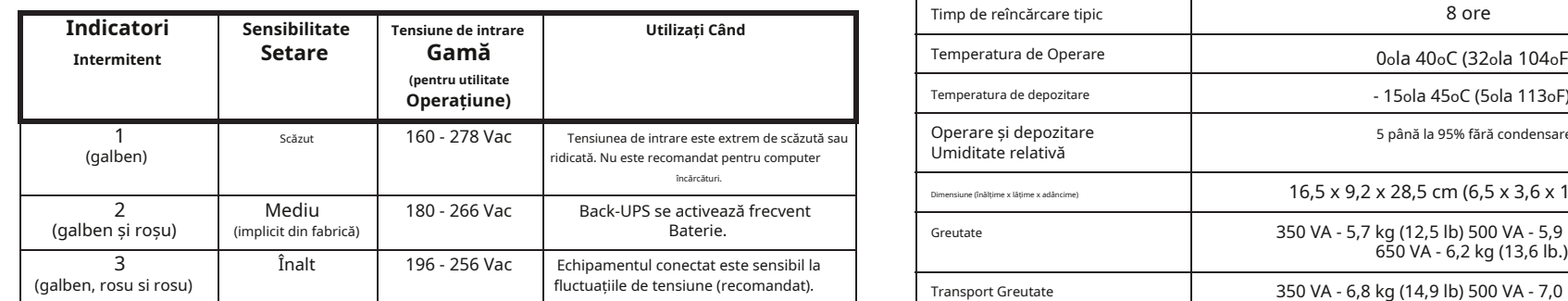

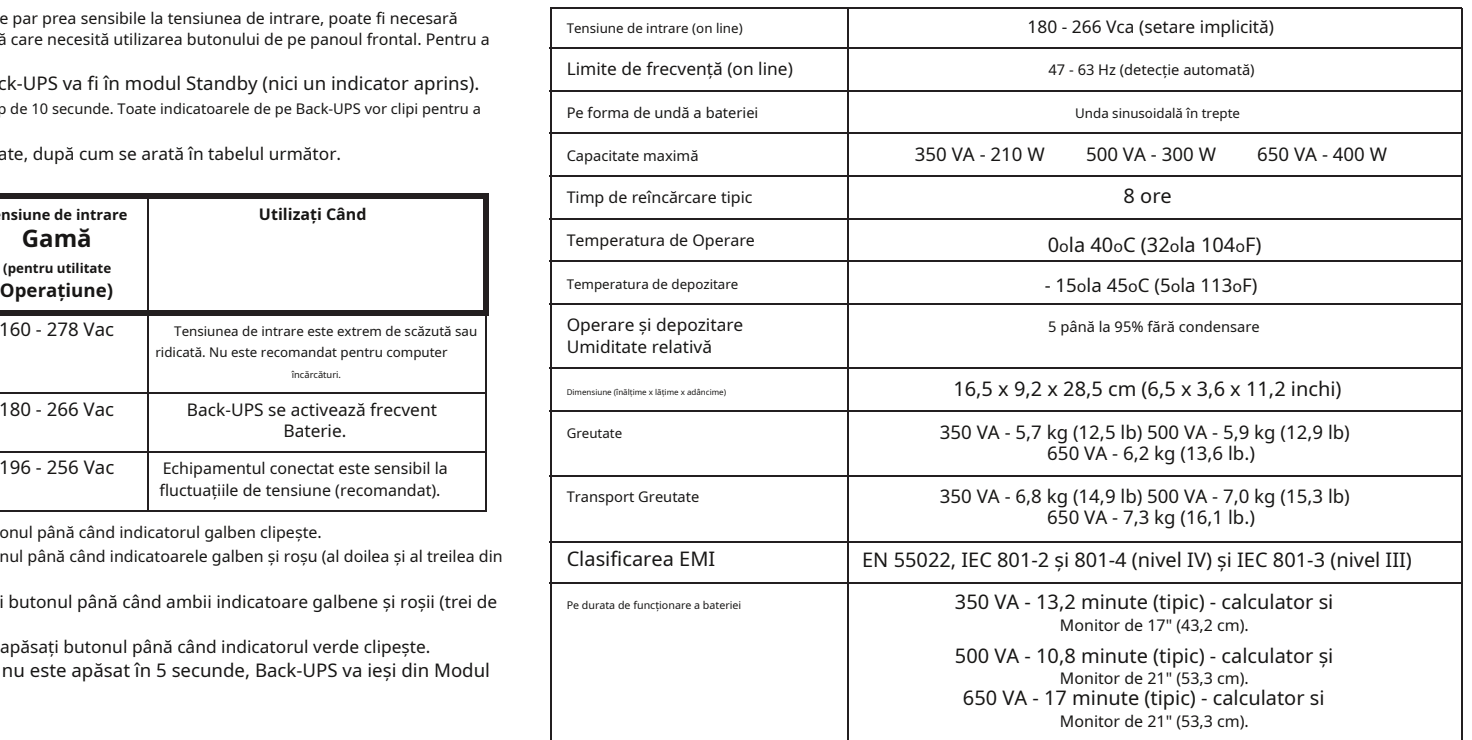

4. Pentru a selecta setarea Sensibilitate scăzută, apăsați butonul până când indicatorul galben clipește.

- 5. Pentru a selecta setarea Sensibilitate medie, apăsați butonul până când indicatoarele galben și roșu (al doilea și al treilea din partea de sus) clipesc.
- 6. Pentru a selecta setarea Sensibilitate ridicată, apăsați butonul până când ambii indicatoare galbene și roșii (trei de jos) clipesc.
- 7. Pentru a ieși fără a modifica setarea de sensibilitate, apăsați butonul până când indicatorul verde clipește. 8. Odată ajuns în Modul Programare, dacă butonul nu este apăsat în 5 secunde, Back-UPS va ieși din Modul Programare; toți indicatorii se vor stinge.

# **Depanare Spațiu de stocare UPS**

**Notă:**Nu utilizați niciodată polistirenTMmargele pentru ambalare. Daunele suferite în timpul transportului nu sunt acoperite de garanție (se recomandă asigurarea coletului la valoarea totală).

#### 5. Scrieti numărul RMA pe exteriorul pachetului.

Utilizați tabelele de mai jos pentru a rezolva probleme minore de instalare și operare Back-UPS. Consultați asistența tehnică on-line Schneider Electric IT (SEIT) sau apelați asistența tehnică SEIT pentru asistență cu probleme care nu pot fi rezolvate folosind acest document:

Înainte de depozitare, încărcați Back-UPS timp de cel puțin opt ore. Păstrați Back-UPS acoperit și vertical întrun loc răcoros și uscat. În timpul depozitării, reîncărcați bateria în conformitate cu următorul tabel:

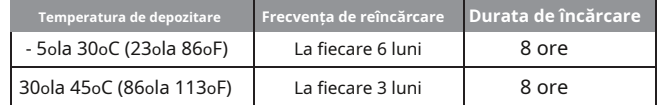

Contactați asistența tehnică APC pentru a depana unitatea înainte de a o returna la APC

**Back-UPS funcționează pe baterie, deși există o tensiune normală de utilitate** Garanția standard este de doi (2) ani de la data achiziției. Procedura standard APC este de a înlocui unitatea originală cu o unitate recondiționată din fabrică. Clienții care trebuie să primească unitatea inițială înapoi din cauza atribuirii etichetelor de bun și a programelor de amortizare stabilite trebuie să declare o astfel de nevoie la primul contact cu un reprezentant de asistență tehnică APC. APC va expedia unitatea de înlocuire odată ce unitatea defectă a fost primită de către departamentul de reparații, sau va trimite unitatea de schimb după primirea unui număr valid de card de credit.<br>Clientul plătește pentru expedierea unității la APC. APC plătește costurile de transport de marfă terest expedia unitatea de înlocuire către client.

### **Serviciu**

**Notă:**Dacă UPS-ul necesită service, nu îl returnați distribuitorului. Ar trebui luați următorii pași:

- 1. Consultați secțiunea Depanare pentru a elimina problemele comune.
- 2. Determinați dacă întrerupătorul este declanșat. Dacă întrerupătorul este declanșat, resetați-l și determinați dacă problema mai există.

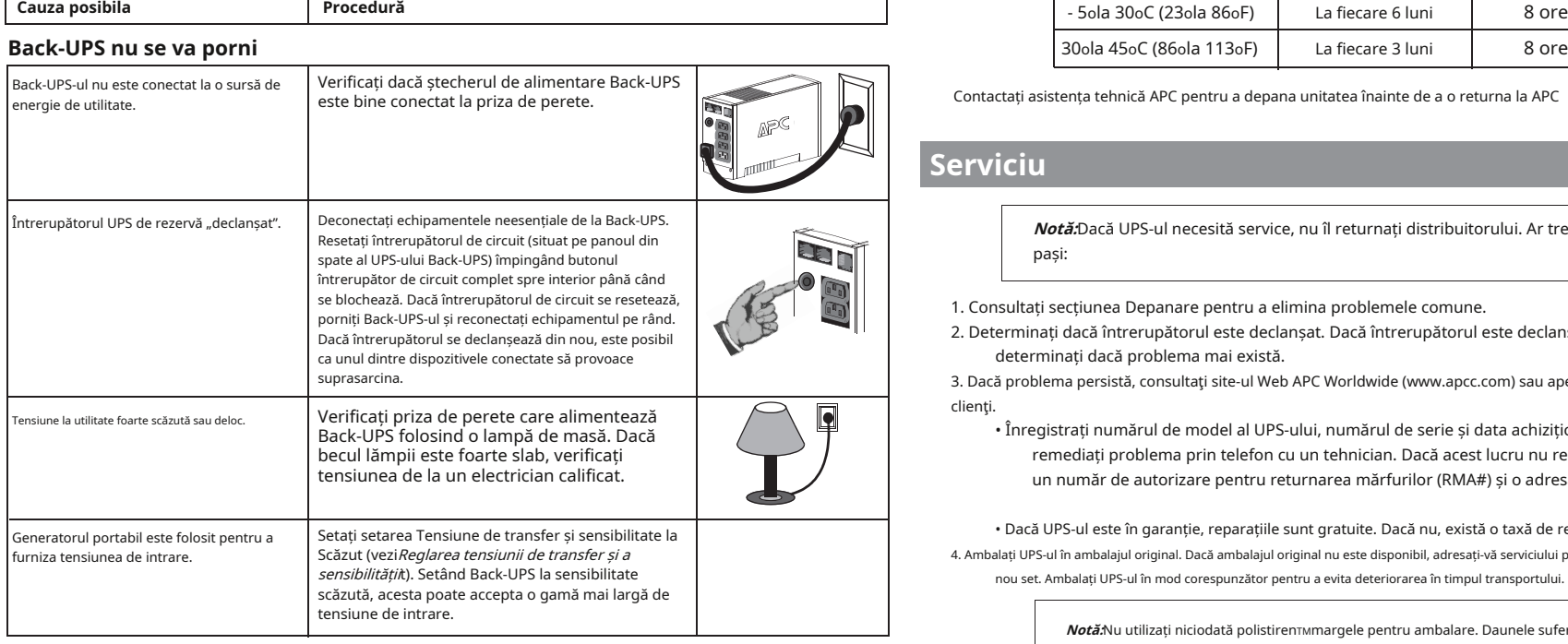

3. Dacă problema persistă, consultaţi site-ul Web APC Worldwide (www.apcc.com) sau apelaţi serviciul pentru clienţi.

• Înregistrați numărul de model al UPS-ului, numărul de serie și data achiziționării. Fiți pregătit să remediați problema prin telefon cu un tehnician. Dacă acest lucru nu reușește, tehnicianul va emite un număr de autorizare pentru returnarea mărfurilor (RMA#) și o adresă de expediere.

• Dacă UPS-ul este în garanție, reparațiile sunt gratuite. Dacă nu, există o taxă de reparație.

4. Ambalați UPS-ul în ambalajul original. Dacă ambalajul original nu este disponibil, adresați-vă serviciului pentru clienți despre obținerea unui nou set. Ambalați UPS-ul în mod corespunzător pentru a evita deteriorarea în timpul transportului.

Găsiți eticheta din partea de jos a acestui dispozitiv care conține, printre alte informații, numărul de înregistrare FCC [US: 1XH-USA-25572-XP-N]] și numărul de echivalență a soneriei (REN) pentru acest dispozitiv. La cerere, aceste informații trebuie furnizate companiei de telefonie.

#### **Back-UPS nu alimentează computerul/monitorul/unitatea externă în timpul unei întreruperi**

6. Returnați UPS-ul prin transportator asigurat, plătit în avans**la adresa furnizată de serviciul clienți**.

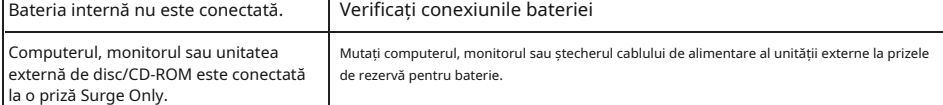

# **garanție**

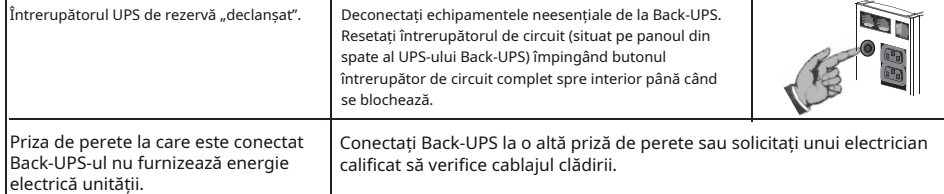

# calificat să verifice cablajul clădirii. **Asistență pentru clienți IT APC by Schneider Electric**

Pentru asistență pentru clienți specifică țării, accesați site-ul web APC by Schneider Electric, www.apc.com.

### **Back-UPS nu oferă timpul de rezervă estimat**

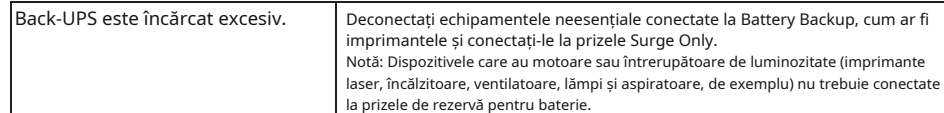

### **Conformitate EMI**

Acest echipament a fost testat și sa constatat că respectă limitele pentru un dispozitiv digital de Clasa B, în conformitate cu partea 15 din Regulile FCC. Aceste limite sunt concepute pentru a oferi o protecție rezonabilă împotriva interferențelor dăunătoare într-o instalație rezidențială. Acest echipament generează, utilizează și poate radia energie de frecvență radio și, dacă nu este instalat și utilizat în conformitate cu instrucțiunile, poate provoca interferențe dăunătoare comunicațiilor radio. Cu toate acestea, nu există nicio garanție că interferențele nu vor apărea într-o anumită instalație. Dacă acest echipament provoacă interferențe dăunătoare recepției radio sau televiziunii, ceea ce poate fi determinat prin oprirea și pornirea echipamentului, utilizatorul este încurajat să încerce să corecteze interferența prin una sau mai multe dintre următoarele măsuri:

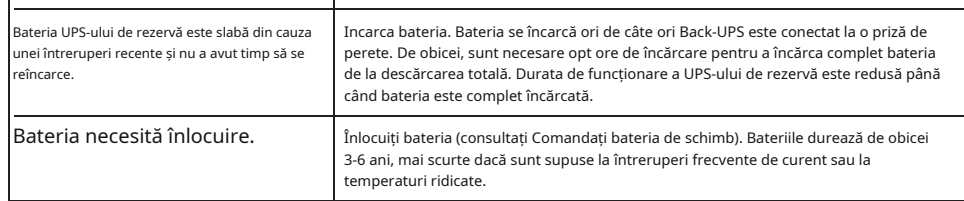

- Reorientați sau mutați antena de recepție.
- Creșteți distanța dintre echipament și receptor.
- **Un indicator roșu este aprins** Conectați echipamentul la o priză pe un circuit diferit de cel la care este conectat receptorul.

- Consultați distribuitorul sau un tehnician radio/TV cu experiență pentru ajutor.

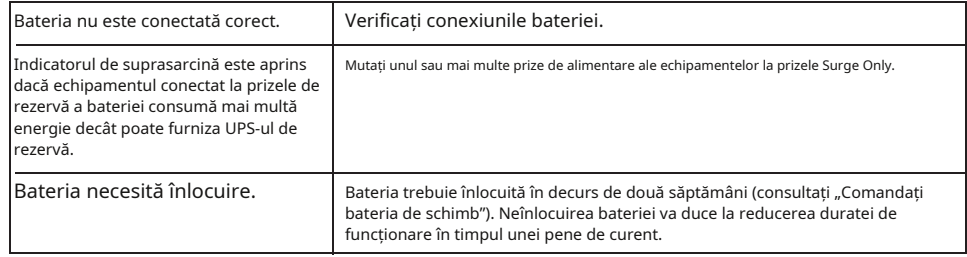

Dacă întâmpinați probleme cu acest echipament, îl deconectați de la rețea până când problema a fost remediată sau până când sunteți sigur că echipamentul nu funcționează defectuos. Numărul de echivalență al soneriei (REN) este utilizat pentru a determina câte dispozitive pot fi conectate la linia dvs. telefonică. În majoritatea zonelor, suma REN-urilor tuturor dispozitivelor de pe orice linie nu trebuie să depășească cinci (5,0). Dacă sunt atașate prea multe dispozitive, este posibil ca acestea să nu sune corect.

### **Indicatoarele roșii clipesc**

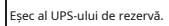

.<br>Apelați APC pentru service.

#### **Indicatorul de înlocuire a bateriei este aprins și se aude o alarmă când Back-UPS este pornit**

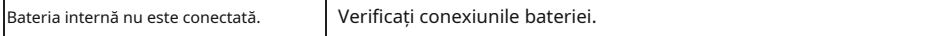

© 2019 APC by Schneider Electric. APC, sigla APC, Back-UPS și PowerChute sunt deținute de Schneider Electric Industries SAS sau companiile lor afiliate. Toate celelalte mărci comerciale sunt proprietatea proprietarilor respectivi.